# **Data Visualization for Political Scientists** Session 5 - General Tips and Next Steps

Felix Haass 15 Januar 2018

# Saving your ggplot2 plots

We use the function to export plots in any format we like. Simply include the call after your ggplot2 building blocks, using variations of the following options

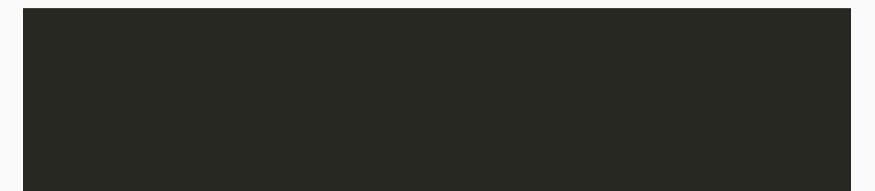

#### Data Visualization - A practical introduction

by Kieran Healy (forthcoming Princeton University Press)

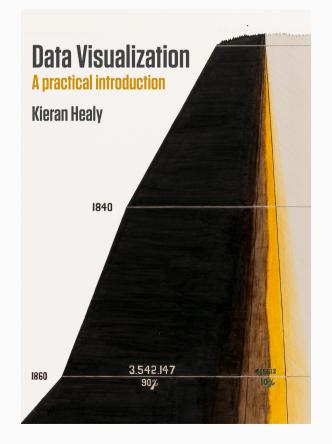

#### StackOverflow

Tip: include the term "stack" and "ggplot" in your google query terms

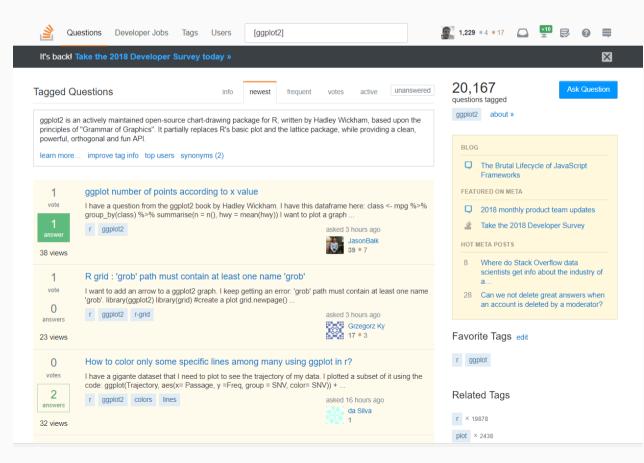

#### R for Data Science

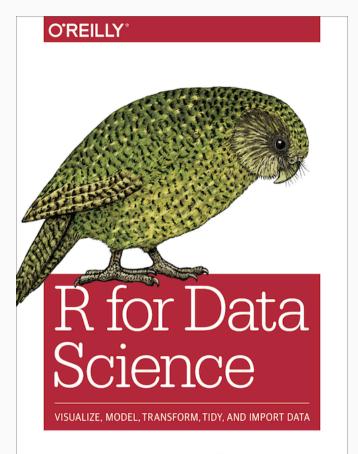

Hadley Wickham & Garrett Grolemund

#### #rstats Twitter hashtag

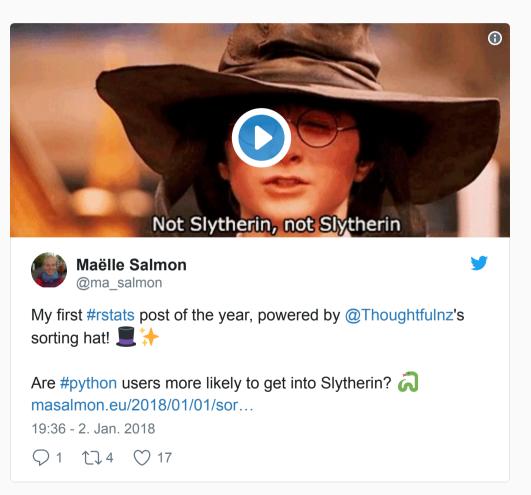

# Cheatsheets

| C:/Users/haass/Dropbox/Work/Lehre/ggplot2 workshop Köln 2018/course website                                                                                                    | /slides - RStudio                   | and the second second                                                 |                                             |
|----------------------------------------------------------------------------------------------------|-------------------------------------|-----------------------------------------------------------------------|---------------------------------------------|
| <u>File Edit Code View Plots Session Build D</u> ebug Profile Tools <u>H</u>                                                                                                    | elp                                 |                                                                       |                                             |
| 🛨 🔹 🎲 📹 📲 💭 📥 📝 Go to file/function 🔢 🖬 🔹 Ad                                                                                                    | R <u>H</u> elp                      |                                                                       | 🔳 slides 🕒                                  |
| 🖻 session2_ggplot2.rmd × 📄 session5_wrapup.rmd* × 👂 Untitled1* ×                                                                                                    | <u>A</u> bout RStudio               |                                                                       | Environment History Connections             |
| ← ⇒   Æ   💂   <sup>ABC</sup> 🔍 🦿 Knit 🔹 🌣 •                                                                                                    | Check for <u>U</u> pdates           |                                                                       |                                             |
| <pre>thon users more likely to get into Slyther<br/>href="https://t.co/zvC0st6V4f"&gt;https://t.co/zvU<br/>href="https://t.co/HpqJm7LC40"&gt;pic.twitter.com,<br/>Maëlle Salmon ???? (@ma_salmon) <a<br>href="https://twitter.com/ma_salmon/status/948;<br/>tfw"&gt;2. Januar 2018<br/>98</a<br></pre> | RStudio <u>D</u> ocs                | Saving your ggplot2 plots<br>Where To Find Help<br>Where To Find Help | Files Plots Packages Help Viewer            |
|                                                                                                    | RStudio <u>S</u> upport             |                                                                       |                                             |
|                                                                                                    | Cheatsheets                         | RStudio IDE Cheat Sheet                                               | t                                           |
|                                                                                                    | Keyboard Shortcuts Help Alt+Shift+K | Data Transformation wit                                               | th dplyr                                    |
| 99                                                                                                    | Markdown Quick Reference            | Data Visualization with g                                             |                                             |
| 101                                                                                                    | Roxygen Quick Reference             | Package Development w                                                 |                                             |
| 102<br>103 v # Cheatsheets                                                                                                    | Diagnostics •                       | Web Applications with s                                               |                                             |
| 104                                                                                                    | -                                   | Interfacing Spark with sp<br>R Markdown Cheat Shee                    |                                             |
| 105  <br>106                                                                                                    |                                     | R Markdown Reference                                                  |                                             |
| 107 *<br>108                                                                                                    |                                     |                                                                       |                                             |
| 109 - # General Tips                                                                                                    |                                     |                                                                       |                                             |
| <pre>110 111 - Press <kbd>Tab</kbd> to autocomplete!</pre>                                                                                                    |                                     |                                                                       | Data Visualization for Political Scientists |
| 112 - Use keyboard shortcuts                                                                                                    |                                     |                                                                       |                                             |
| 105:1 🐹 Cheatsheets 🗢                                                                                                    |                                     | R Markdown 🔅                                                          | Session 5 - General Tips and Next Steps     |
| Console Terminal × R Markdown ×                                                                                                    |                                     |                                                                       |                                             |
| C:/Users/haass/Dropbox/Work/Lehre/ggplot2 workshop Köln 2018/course website/slides/ A                                                                                                    |                                     |                                                                       | Felix Haass                                 |
| <pre>&gt; rwanda_plot &gt; library(ggrepel)</pre>                                                                                                    |                                     |                                                                       | 15 Januar 2018                              |
| >                                                                                                    |                                     |                                                                       |                                             |
| <pre>&gt; rwanda_plot &lt;- ggplot(gapminder_africa,<br/>+ aes(x = year, y = lifeExp)) +</pre>                                                                                                    |                                     |                                                                       |                                             |
| + geom_point() +                                                                                                    |                                     |                                                                       |                                             |
| <pre>+ geom_line(aes(group = country ))+ + geom_label_repel(data = min_lifeexp,</pre>                                                                                                    |                                     |                                                                       |                                             |
| + aes(label = country))                                                                                                    |                                     |                                                                       |                                             |
| >                                                                                                    |                                     |                                                                       |                                             |
| > rwanda_plot                                                                                                    |                                     |                                                                       |                                             |
| >                                                                                                    |                                     |                                                                       |                                             |
|                                                                                                    |                                     |                                                                       |                                             |

# General Tips

- Press Tab to autocomplete!
- Use keyboard shortcuts
  - Strg/Ctrl + Shift + M for
  - Alt + for
  - **Shift** + **1/2/3** switches between RStudio panes
- Name things often & understandably (e.g. not \_\_\_\_\_ but
  - Follow a style guide
- Use comments often and judiciously
  - Comment out several lines of code with Strg/Ctrl + Shift + c
- Look for package vignettes on Google

# Questions?

# Labels and Text

is useful for simple text display; advanced functions.

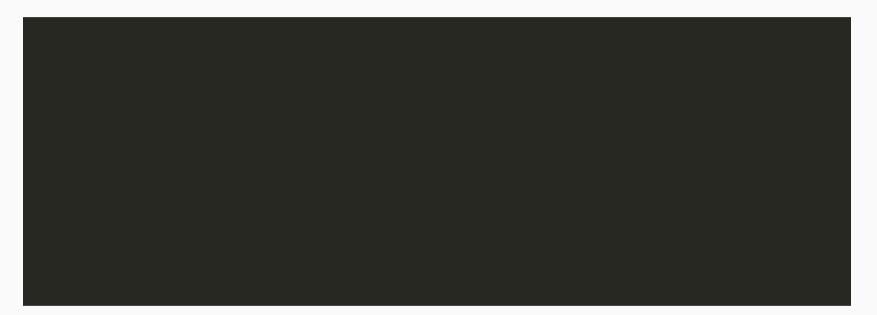

from the

package has more

## Labels and Text

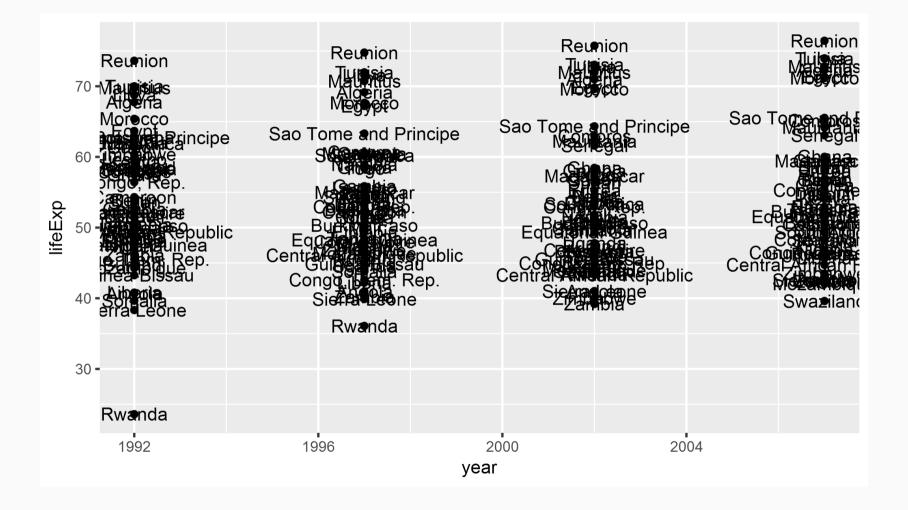

# Labels and Text: Subset data first!

It often makes sense to create a separate data frame with the labels you want to you plot.

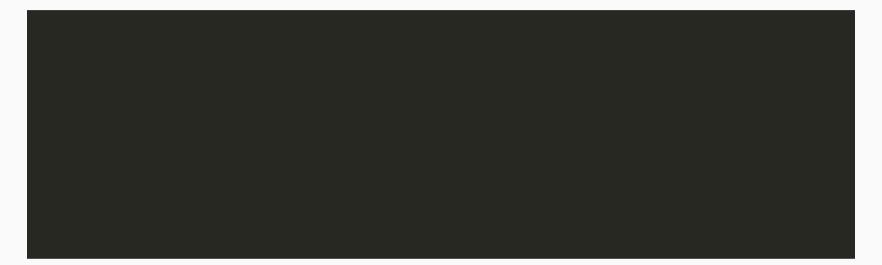

## Labels and Text: Subset data first!

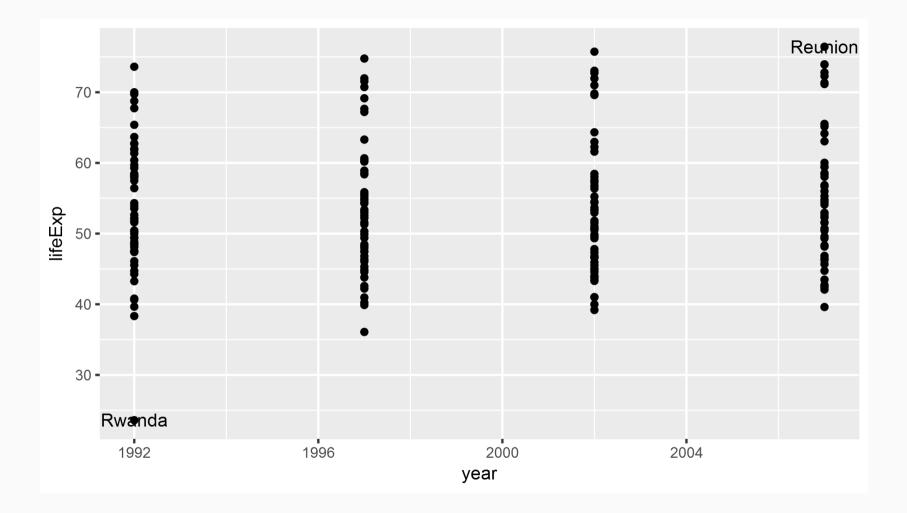

# Labels and Text: ggrepel

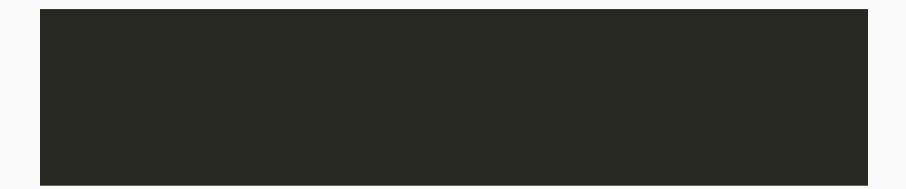

# Labels and Text: ggrepel

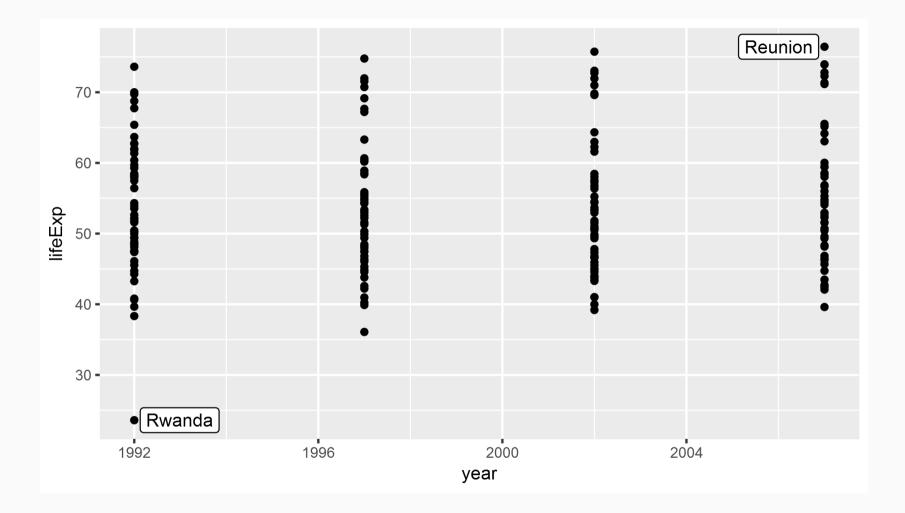

# Histograms and variable distributions

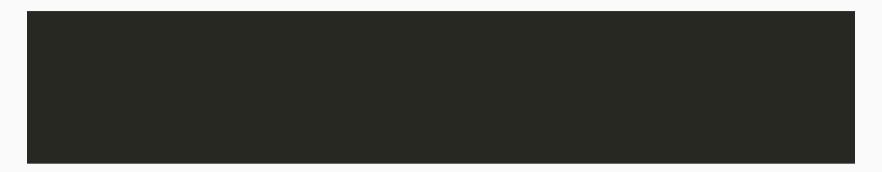

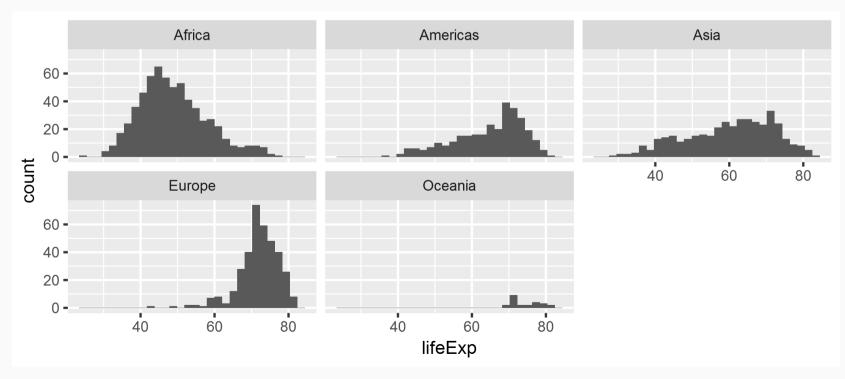

# Additional exercises

- 1. Plot a scatterplot of the relationship between and and and adjust the point size to population.
- Install the package to access World Bank data. Use the help function to find out how the package's main function works. Download data for GDP (indicator: ) and corruption (indicator ). Try to plot the two variables for all countries in the world.